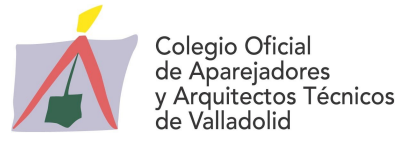

Edita: C.O.A.A.T. de VALLADOLID Redacción y Coordinación: Sonia Rilova de la Hera Imprime: C.O.A.A.T. de VALLADOLID Gabinete Técnico<br>
Depósito Legal: VA-353-1996

# BOLETÍN INFORMATIVO – NÚMERO 260 ENERO - 2020

# LEGISLACIÓN – DICIEMBRE 2019 (parte II)

REAL DECRETO 732/2019, de 20 de diciembre, del Ministerio de Fomento (B.O.E., nº 311, 27/12/2020).

Por el que se modifica el Código Técnico de la Edificación, aprobado por el Real Decreto 314/2006, de 17 de marzo.

ORDEN HAC/1273/2019, de 16 de diciembre, del Ministerio de Hacienda (B.O.E., nº 314, 31/12/2019).

Por la que se aprueban los precios medios de venta aplicables en la gestión del Impuesto sobre Transmisiones Patrimoniales y Actos Jurídicos Documentados, Impuesto sobre Sucesiones y Donaciones e Impuesto Especial sobre Determinados Medios de Transporte.

EXTRACTO DE LA ORDEN de 20 de diciembre, de la Consejería de Empleo e Industria (B.O.C. y L., nº 250, 31/12/2020).

Por la que se convocan subvenciones para el año 2020 dirigidas a la modernización y el desarrollo tecnológico de los procesos productivos de las PYME industriales de Castilla y León mediante la metodología «Lean Manufacturing» (Codigo REAY IND048).

## LEGISLACIÓN – ENERO 2020

RESOLUCIÓN de 2 de enero de 2020, del Banco de España (B.O.E., nº 3, 3/01/2020). Por la que se publican determinados tipos de referencia oficiales del mercado hipotecario.

ORDEN FOM/1298/2019, de 17 de diciembre, del Ministerio de Fomento (B.O.E., nº 7, 8/01/2020).

Por la que se concede el Premio Nacional de Arquitectura correspondiente al año 2019.

RESOLUCIÓN de 2 de enero de 2020, del Banco de España (B.O.E., nº 9, 10/01/2020).

Por la que se publican los índices y tipos de referencia aplicables para el cálculo del valor de mercado en la compensación por riesgo de tipo de interés de los préstamos hipotecarios, así como para el cálculo del diferencial a aplicar para la obtención del valor de mercado de los préstamos o créditos que se cancelan anticipadamente.

RESOLUCIÓN de 9 de enero de 2020, de la Dirección General de Industria y de la Pequeña y Mediana Empresa (Ministerio de Industria, Comercio y Turismo) (B.O.E., nº 14, 16/01/2020). Por la que se actualiza el listado de normas de la instrucción técnica complementaria ITC-BT-02 del Reglamento electrotécnico para baja tensión, aprobado por el Real Decreto 842/2002, de 2 de agosto.

RESOLUCIÓN de 17 de enero de 2020, del Banco de España (B.O.E., nº 16, 18/01/2020). Por la que se publican determinados tipos de referencia oficiales del mercado hipotecario.

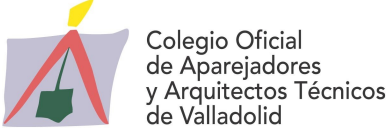

CORRECCIÓN de errores de la ORDEN HAC/1273/2019, de 16 de diciembre, del Ministerio de Hacienda (B.O.E., nº 23, 27/01/2020).

Por la que se aprueban los precios medios de venta aplicables en la gestión del Impuesto sobre Transmisiones Patrimoniales y Actos Jurídicos Documentados, Impuesto sobre Sucesiones y Donaciones e Impuesto Especial sobre Determinados Medios de Transporte.

ANUNCIO de la Dirección General de Calidad y Sostenibilidad Ambiental (Consejería de Fomento y Medio Ambiente) (B.O.C. y L., nº 1, 2/01/2020)

Por el que se hace pública la aprobación de la actualización del mapa estratégico de ruido y se hace pública la aprobación de la actualización del plan de acción en materia de contaminación acústica de determinados municipios.

ORDEN PRE/1355/2019, de 20 de diciembre, de la Consejería de la Presidencia (B.O.C. y L., nº 5, 9/01/2020).

Por la que se aprueba y publica la relación de aspirantes que han superado el proceso selectivo convocado por Resolución de 21 de noviembre de 2018, de la Viceconsejería de Función Pública y Gobierno Abierto, para ingreso por el sistema de acceso libre en el Cuerpo de Arquitectos Técnicos y Aparejadores de la Administración de la Comunidad de Castilla y León, y se ofertan los puestos de trabajo.

ORDEN EEI/28/2020, de 16 de enero, de la Consejería de Empleo e Industria (B.O.C. y L., nº 15, 23/01/2020).

Por la que se convocan los Premios a la Prevención de Riesgos Laborales en la Comunidad de Castilla y León correspondiente al año 2019.

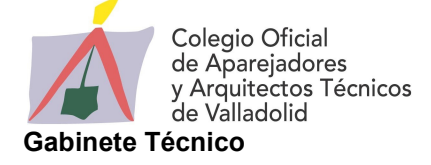

## INSTRUCCIONES BÁSICAS PARA TRABAJAR CON AGESCOL

A continuación, se reseñan algunas instrucciones básicas para trabajar con el programa Agescol (Aplicación de ayuda a la gestión del colegiado), el cual nos permitirá gestionar toda la documentación de nuestras intervenciones profesionales, relativa a documentos contractuales con los clientes, documentos a presentar en cada uno de los Colegios de Castilla y León, y control de ingresos.

Es un programa sencillo y gratuito que, con una metodología básica, nos ayudará a agilizar la gestión del papeleo, que tan farragoso es de realizar a mano.

En estas instrucciones básicas las palabras entre comillas se refieren a palabras que aparecen tal cual en la pantalla del ordenador.

Para facilitar una correcta instalación y funcionamiento, se recomienda conocer previamente los requisitos mínimos que debe reunir el ordenador personal (cualquier PC actual supera ampliamente los requisitos mínimos), los cuales se relacionan a continuación:

Sistemas operativos: Windows 2000, XP, Vista, 7, 8 y 10

RAM: Mínimo 128 Mb. Se recomiendan 256 MB.

85 MB de espacio disponible en disco.

Unidad de CD-ROM, si la instalación es mediante CD-Rom

Internet Explorer versión 6 o superior, mensajería electrónica (OutLook, OutLook Express, o similar).

Monitor 15 pulgadas, VGA 800x600. Se recomienda 1024x768 o superior.

Impresora de inyección de tinta o láser con resolución mínima de 300 ppp. Preferiblemente en color y resolución 600 ppp.

Para la instalación de Agescol, previamente se debe descargar el programa de instalación y última actualización 2020 y luego instalarlos. El programa de instalación te guía por una serie de pantallas, indicando en una de ellas en el directorio que deseamos instalarlo. Si tuviéramos instalada una versión anterior de Agescol, únicamente debemos instalar la actualización, la cual no modificará la información de los clientes, encargos y demás datos asociados.

Una vez instalado, aparece el icono AGESCOL en nuestro escritorio. En la actualización no se crea ningún icono de escritorio. Si no existiese (por haberse eliminado voluntaria o involuntariamente), es fácil crear un icono de acceso directo situándose sobre el archivo ejecutable que se encuentra en X:\Agescol\Agescol.exe, siendo X la unidad donde se encuentra instalada la aplicación

A continuación, aparecerá ya la pantalla con los menús para trabajar con las distintas opciones del programa.

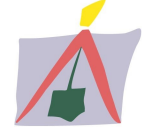

En el menú "Varios" existe la opción "Seguridad" > "Registro de usuarios", la cual podemos personalizar. Es importante tenerla escrita en algún lugar para que siempre podamos acceder a ella, ya que de no disponer de ella no podríamos acceder a información ya escrita.

#### INCLUIR DATOS DEL COLEGIADO Y CLIENTES

Esta operación la podemos hacer de forma independiente a la realización de la nota de encargo o bien llevarla a cabo al tiempo que se cumplimenta una nota de encargo. Una vez que los hayamos introducido la primera vez, quedan grabados para usos posteriores.

Para ello iremos al menú "Mantenimiento" y en la opción "Datos del colegiado", nos aparecerá una ventana con diferentes campos para completar.

Igualmente, en el menú "Mantenimiento", encontramos la opción "Clientes", a través de la cual se abre la ventana "Clientes" y en la que aparecen diferentes iconos. Hacemos clic en el icono "Nuevo" y nos aparece la ventana "Datos del cliente (Nuevo)" y en la cual anotaremos los datos del cliente en cuestión.

Una vez escritos los datos deseados del cliente en los campos de las pestañas que deseemos, hacemos clic en el botón "Aceptar". Volvemos a la ventana "Clientes" y hacemos clic en el botón "Cerrar".

#### CAMBIAR DATOS DE FÓRMULAS DE HONORARIOS O PRIMAS DE MUSAAT.

En el menú "Mantenimiento" también aparecen al final una serie de opciones que el programa utiliza para realizar cálculos y que siempre deberán estar actualizados. En este momento se encuentran actualizadas para el año 2020.

Para el Colegio de Valladolid está actualizado el valor Factor de actualización (Fa) a 9,39 y el Coeficiente de actualización (Ca) a 1,411. Estos cambios se realizan en el menú "Archivo"  $\rightarrow$  "Configuración".

#### REALIZACIÓN DE DOCUMENTOS

Antes de poder realizar cualquier otro documento, deberemos realizar el documento Encargo de Intervención Profesional, ya que es la base para todos los demás relacionados con la intervención profesional sobre la que estamos trabajando.

- Para realizar la nota-encargo, realizaremos las siguientes operaciones:
- Hacemos clic en el menú "Documentos" y a continuación en la opción " Encargo de Intervención Profesional" para hacer finalmente clic en "Nuevo Encargo", si es la primera vez que trabajamos con el programa.
- Aparece la ventana "Datos del Encargo (Nuevo)".
- A continuación, se apunta una observación que puede ser de interés: En la pestaña "Objeto", debajo del texto "OBJETO DEL ENCARGO. Tipo de Intervención Profesional/Descripción", aparece una flecha en la que haciendo clic se despliega una persiana con una larga relación de conceptos, entre los que podemos elegir y modificar a nuestro parecer. Cumplimentaremos la pestaña "Control Colegial /Notas", una vez que el Colegio nos haya entregado la nota de encargo visada y podamos

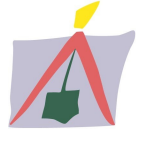

# BOLETÍN INFORMATIVO – NÚMERO 260 ENERO - 2020

anotar los datos de nº visado, nº registro, etc. que la hayan correspondido y no antes de su presentación en el Colegio.

- En la pestaña "Datos Económicos", escribiremos la fecha del encargo, con 2 dígitos para el día, 2 dígitos para el mes y cuatro dígitos para el año, haciendo clic en la flecha de la derecha podemos elegirla en el calendario mediante doble clic.
- Haciendo clic en la calculadora que aparece al lado de "Honorarios", se abre la ventana "Cálculo de honorarios orientativos". Elegimos la tarifa que corresponda. En este punto es importante indicar que los baremos para los trabajos de seguridad son los que empiezan con la letra S. También podemos escribir la cantidad de honorarios que deseemos.

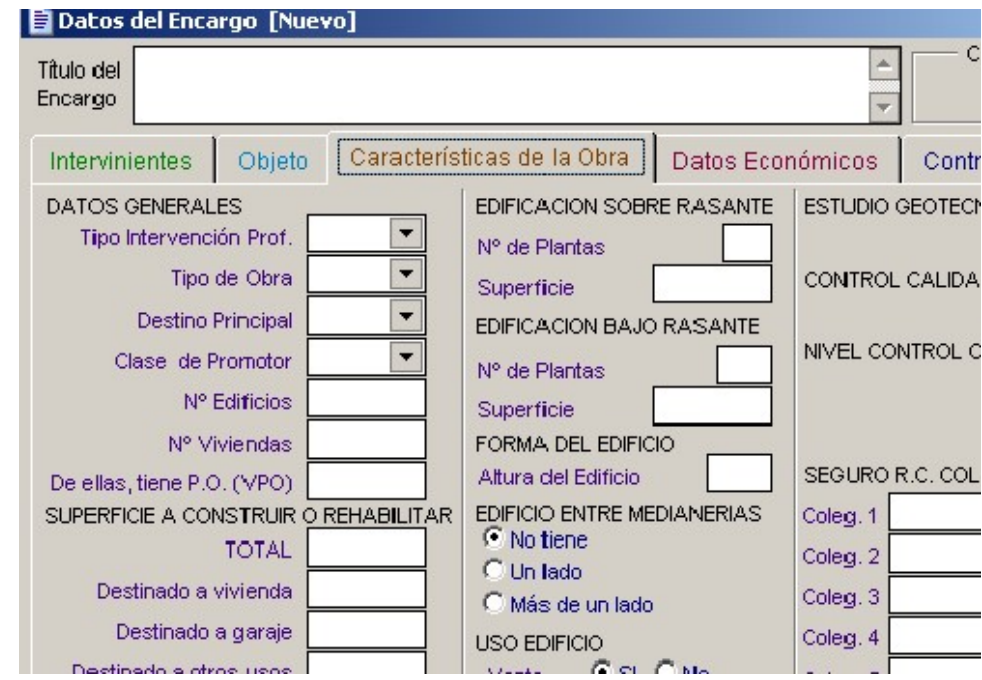

- Dentro de esta pestaña en el apartado "GASTOS DE TRAMITACIÓN" nos permitirá calcular los gastos de gestión que nos cobrará el Colegio por el encargo. Por último, la pestaña "Estadísticas", es conveniente cumplimentarlo de forma esmerada.

Una vez escritos los datos correspondientes en las pestañas, hacemos clic en "Aceptar" y ya podemos imprimirlo o salir del formulario.

Si deseamos imprimirlo, hacemos clic en el botón que tiene dibujada una impresora "Imprimir" y nos aparecerá la ventana "Imprimir". La primera vez se recomienda hacer clic en la opción "Vista previa" para verlo por pantalla previamente.

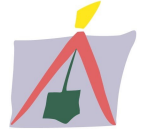

Si elegimos la opción "Impresora", se activan las casillas de la "Selección de ejemplares". En el apartado "Otro" nos deja personalizar el pie de página, que será una opción a tener en cuenta, por ejemplo, cuando realicemos las hojas de comunicación de inspección de obra, ya que podemos escribir "Ayuntamiento" y así nos saldrá una con ese pie de página.

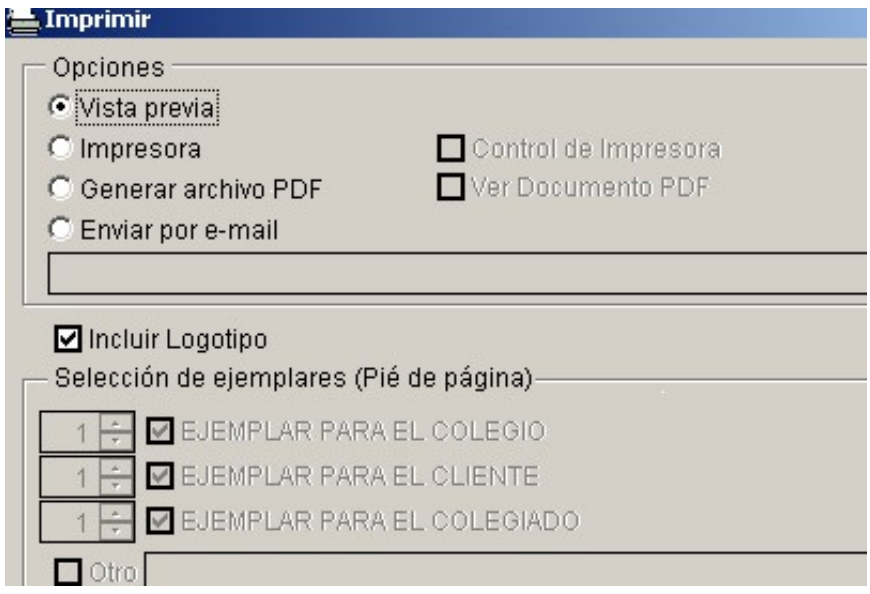

Por último, haremos clic en Aceptar para salir.

NOTA IMPORTANTE: Cuando se crea un nuevo encargo, junto al campo de código, se activará el botón "Replicar Encargo", cuyo fin es el de permitir seleccionar un encargo archivado anteriormente y realizar una copia del mismo. Es especialmente útil cuando se trata de encargos similares. Se recuperará toda la información a excepción del tipo de intervención profesional y los datos económicos.

- Para realizar un contrato, seguiremos los siguientes pasos:
- Hacemos clic en el menú "Documentos" y a continuación en la opción "Contrato de Prestación de Servicios".
- Aparece la ventana " Contrato".
- Debajo aparecen varias pestañas. En la pestaña "Datos Generales" a la derecha del epígrafe "Tipo de contrato" aparece un cuadro con tres puntos suspensivos. Haremos clic en él y elegiremos el contrato adecuado a la intervención. El resto de apartados se cumplimentará de forma intuitiva.
- También cumplimentaremos las pestañas "Apartado Económico" y "Plazos de Indemnización", a fin de personalizar las condiciones que deseamos aparezcan en nuestro contrato.
- Una vez realizados estos cambios se puede imprimir siguiendo el mismo procedimiento indicado para las notas de encargo o podemos generarlo en word, para lo cual haremos clic en el botón "Generar doc".

Además de elegir entre los modelos de contratos predeterminados, también podremos incluir nuevos modelos creados por el usuario. Por ejemplo, si se diera el caso de que deseemos personalizar el contenido de las declaraciones y estipulaciones del mismo, antes crearemos un nuevo tipo de contrato, y podemos personalizar las declaraciones y estipulaciones.

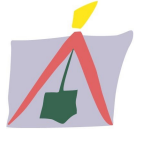

# BOLETÍN INFORMATIVO – NÚMERO 260 ENERO - 2020

Para crear un nuevo modelo de contrato, seguiremos los siguientes pasos:

- Hacemos clic en el menú "Documentos".
- Hacemos clic en "Gestión de Contratos".
- Aparece una ventana denominada "Modelos de Contratos".
- Hacemos clic en el icono "Nuevo tipo de contrato".
- Damos un nombre a nuestro contrato y si deseamos copiar un contrato, hacemos clic en "Copiar modelo de contrato existente" y pulsando en la lupa seleccionamos el modelo de contrato en el que deseemos basarnos y hacemos clic en "Aceptar".

Para personalizar las declaraciones y estipulaciones, hacemos clic en el botón de la ventana "Modelos de contratos", "Editar Declaraciones y Estipulaciones" y se abre la ventana "Editor de Declaraciones y Estipulaciones de CONTRATO".

En la parte inferior izquierda aparece un desplegable en el que podemos alternar "DECLARACIONES" y "ESTIPULACIONES", donde nos aparecerán dos pestañas: una con el texto "Contenido declaraciones" o "Contenido estipulaciones" y otra con la palabra "Lista". Hacemos clic en el icono "Modificar" y en cada una de las estipulaciones y declaraciones que deseemos modificar para escribir las cláusulas personalizadas.

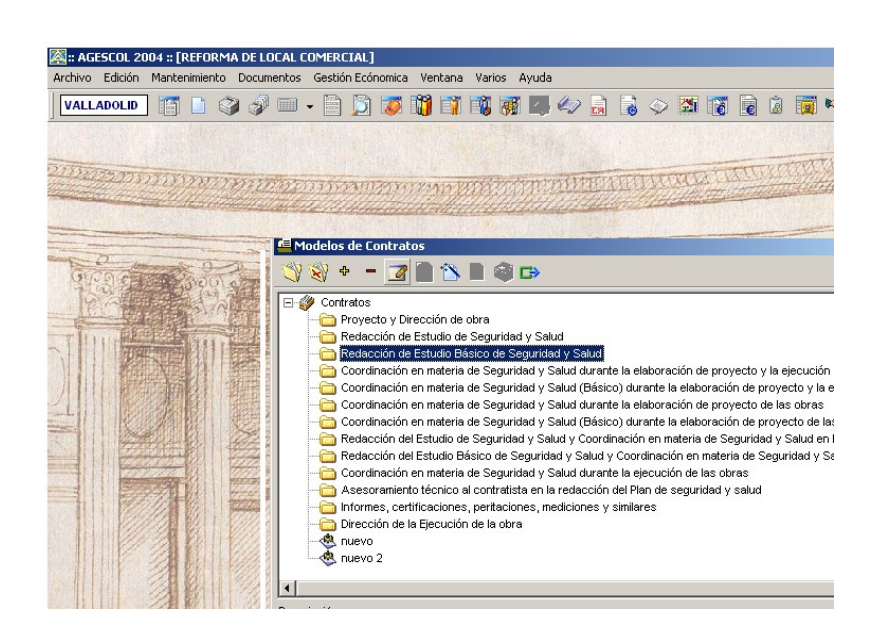

 Para realizar la hoja de "Comunicación de nombramiento de Inspección de Obra"(modelo solicitado por los Ayuntamientos de la provincia de Valladolid), seguiremos los siguientes pasos:

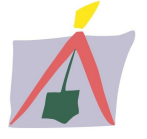

- Hacemos clic en "Nuevo documento" y elegimos el documento deseado, en este caso "Comunicación de Dirección de Obra (Inicio)" y "Comunicación de Nombramiento de Dirección de Ejecución de obra" y cumplimentamos los datos que deseemos en la parte de abajo de las ventanas, para imprimirlo con el proceso habitual.

#### FACTURAS Y PROPUESTAS DE MINUTA

El programa nos permite realizar facturas y propuestas de minuta (éstas últimas se entregan en el Colegio cuando deseamos realizar la gestión de cobro a través del mismo). Existen diversas formas de realizar las facturas y/o propuestas de minuta, en función de si para el encargo seleccionado en el momento ya existen facturas o propuestas de minuta. A continuación, explicaremos el método para cuando no tengamos ninguna factura/propuesta de minuta realizada.

Hacemos clic en el menú "Gestión económica" y a continuación en "Facturas y propuestas de minuta". Nos aparece el cuadro de diálogo "encargo sin facturas" que nos pregunta si deseamos realizar una nueva factura o minuta, hacemos clic en Sí. Nos aparece el cuadro de diálogo "Nueva Propuesta de Minuta - Factura".

En primer lugar, elegimos el tipo entre "propuesta de minuta o factura", así como el ejercicio y hacemos clic en "Aceptar".

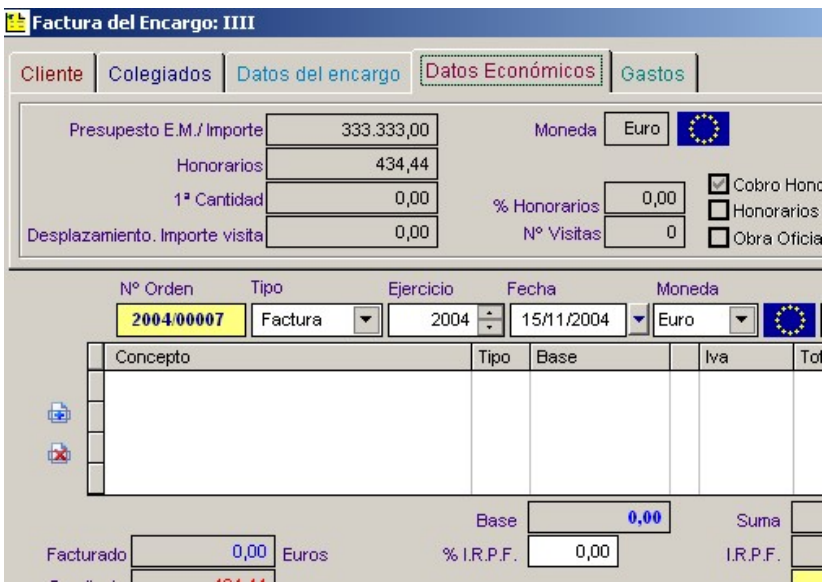

Nos aparece un cuadro de diálogo indicando Factura o propuesta de minuta, y el encargo elegido con una serie de pestañas informativas en la parte superior y cuadros para realizar nuestras modificaciones. En la parte central aparece una tabla en blanco para que escribamos el concepto de las facturas. Hacemos clic en el botón con el folio y una banda azul "Nuevo concepto". Debajo de "Concepto", aparece un espacio en blanco con una flecha a la derecha, sobre la que al hacer clic aparecen una serie de conceptos que podemos elegir y completar a continuación con texto o escribir el texto que deseemos. A continuación, hacemos clic en "Tipo" y definimos si es en concepto de Honorarios, Gastos u otros. Debajo de "Base" escribimos la cantidad que corresponde al concepto. Podemos añadir tantos conceptos como deseemos que a la hora de imprimir aparecerán en orden alfabético. Una vez acabado el proceso, hacemos clic en el botón con el icono disquette "Validar" y a continuación en el botón con el icono impresora "Imprimir", y por último en "Aceptar".

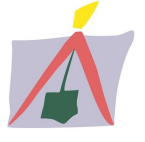

Las sucesivas facturas se realizarán pinchando en el botón "Gestión de facturas o minutas", que no mostrará las minutas y/o facturas del encargo seleccionado en ese momento y a través del cuadro de diálogo "Seleccionar propuesta de minuta/factura" podremos elegir una de las creadas o realizar una nueva a través de los iconos que aparecen en la parte superior izquierda.

### AYUDA

Por último, añadir que el programa Agescol ofrece una opción de Ayuda muy completa. Además, pulsando la tecla F1 aparecerá la ayuda relacionada con la pantalla del programa que estemos utilizando en ese momento.

A continuación, se detalla de forma sintetizada los pasos a seguir para trabajar con el programa Agescol:

- 1. Elija una demarcación colegial. Esta opción se presenta cuando se inicia por primera vez la Aplicación tras la instalación. El cambio de Colegio se efectúa en el formulario de Configuración de la Aplicación (Menú Archivo).
- 2. Introduzca sus datos en el formulario de Datos del Colegiado (Menú de Mantenimiento).
- 3. Introduzca sus datos bancarios en el formulario de Bancos (Menú de Mantenimiento).
- 4. Si dispone de un encargo, incluya los datos del Cliente en el formulario de Clientes (Menú de Mantenimiento). Esta se puede realizar directamente desde el formulario de Nota-Encargo.
- 5. Elabore la Nota-Encargo correspondiente en el formulario de Nota-Encargo (Menú de Documentos).
- 6. Confeccione los documentos que sean necesarios para presentar al Colegio con el formulario Documentos (Menú de Documentos) y, opcionalmente, el Estudio y Análisis de Proyecto (menú de Documentos).
- 7. Redacte el contrato correspondiente en el formulario de Contratos (Menú de Documentos).
- 8. Prepare la factura o propuesta de minuta con el formulario de Facturas y propuestas de minutas (Menú de Gestión Económica).
- 9. Cumplimente la hoja de presentación correspondiente con el formulario de Hoja de Presentación de Documentos (Menú de Documentos).

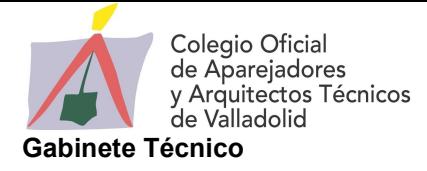

- JESÚS ELIZ CANTALAPIEDRA, REELEGIDO PRESIDENTE DE UNIÓN PROFESIONAL DE CASTILLA Y LEÓN
- AGESCOL. ACTUALIZACIÓN REVISIÓN 2020

あわいでこうかいでんち

# JESÚS ELIZ CANTALAPIEDRA, REELEGIDO PRESIDENTE DE UNIÓN PROFESIONAL DE CASTILLA Y LEÓN

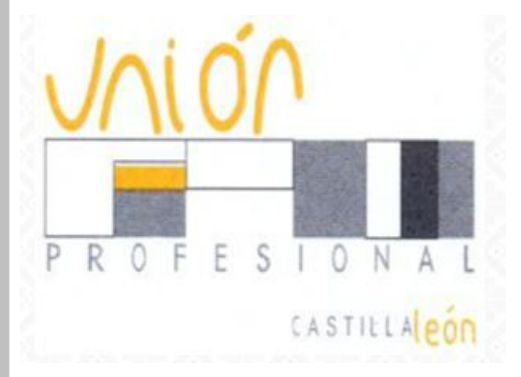

El Presidente del Colegio Oficial de Aparejadores y Arquitectos Técnicos de Valladolid, D. Jesús Eliz Cantalapiedra, el pasado 11 de diciembre de 2019 ha sido reelegido Presidente de la Unión Profesional de Castilla y León

La nueva Junta Directiva de la Unión Profesional de Castilla y León queda configurada como sigue:

Presidente: D. Jesús Eliz Cantalapiedra. Vicepresidente: D. Carlos Miranda Barroso. Secretario: D. Jaime Gutiérrez Rodríguez Tesorero: D. Juan Carlos de Margarida Sanz Vocal: D. Agapito Martínez Perez Vocal: D. Carlos Treceño Lobato

Unión Profesional de Castilla y León es una asociación de carácter civil, de ámbito autonómico, cuya misión es el impulso y defensa del modelo colegial español y de la deontología profesional y se constituye como la única voz de las profesiones colegiadas en Castilla y León.

Entre sus múltiples fines destaca el facilitar una desinteresada labor de orientación social apoyada en los conocimientos técnicos de las respectivas profesiones.

Más información: http://www.unionprofesionalcyl.es/

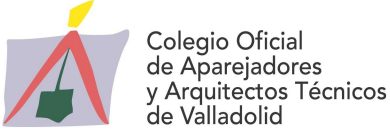

# AGESCOL. ACTUALIZACIÓN – REVISIÓN 2020

Desde la anterior actualización que data del año 2015 (Versión 3.0.30), no se había efectuado ninguna revisión de los contenidos de la aplicación AGESCOL. No obstante, para atender a la demanda de varios colegiados y colegiados, se ha considerado incorporar nuevas funcionalidades, así como mejorar determinados aspectos de aplicación, tales como la incorporación de cláusulas de protección de datos de carácter personal.

## Cambios incorporados a la versión 3.0.35

## Costes de tramitación colegial.

Modificación de las tablas de costes de tramitación; registro y/o visado de los Colegios de Ávila, Burgos, León, Segovia y Valladolid.

### Codificación de los trabajos profesionales

Se añaden los tipos de intervención siguientes:

- 47. Memorias técnicas
- 48. Estudios y/o Ensayos acústicos
- 78. Certificado de eficiencia energética
- 79. Informe de Evaluación de edificios (IEE)
- 84. Técnico de cabecera
- 85. Técnico en prevención de riesgos laborales
- 86. Auditor energético

### Visualización de emplazamientos en visores de mapas

A la opción que existe a través de Google Maps, se añade la posibilidad de visualización de cualquier emplazamiento registrado mediante, siempre que se disponga de conexión a Internet, mediante Bing Maps, de Microsoft.

### Cláusulas de protección de datos personales

Tanto en la emisión de facturas o de correos electrónico, se incorpora la cláusula de protección de datos personales, siendo configurable y activación a criterio del usuario. Se incluye en configuración las opciones de modificación de las cláusulas correspondientes.

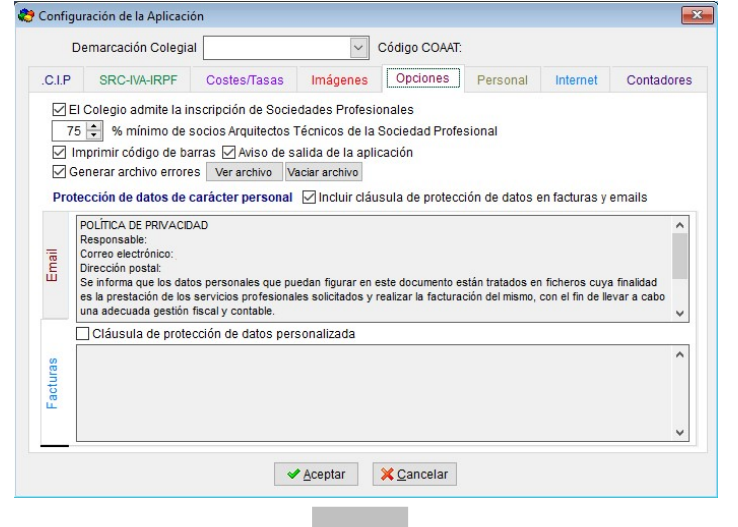

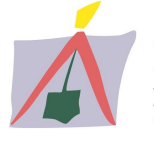

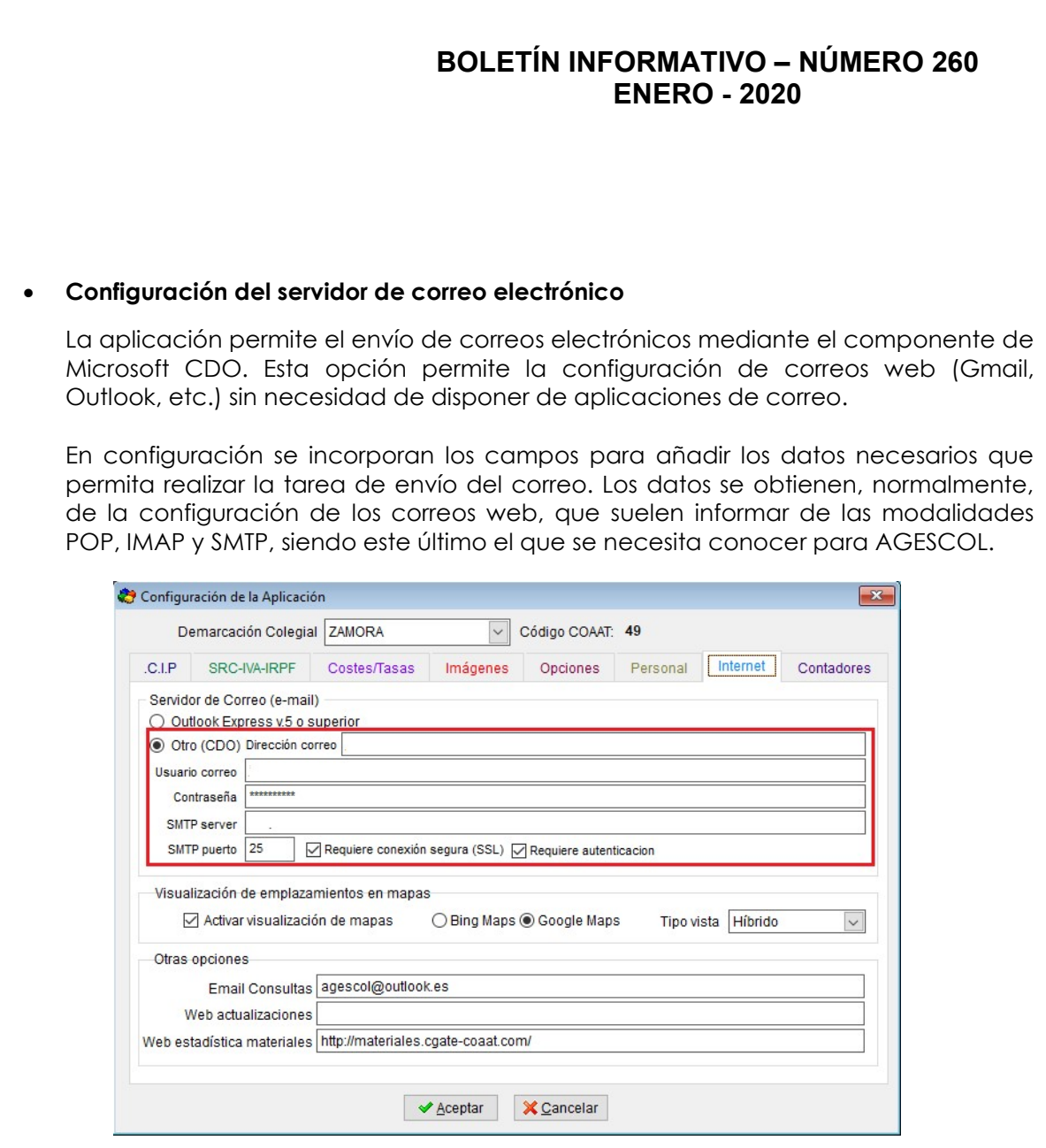

#### Documentos

Actualización de las cláusulas de protección de datos de carácter personal en los modelos de notas de encargo.

En el apartado de Documentos se añaden los modelos siguientes:

- Final de obra. Modificaciones respecto del proyecto
- Acta de paralización de obra por decisión del promotor
- Acta de paralización de obra por abandono del contratista

El acceso a tales modelos se encuentra en la sección "Comunicaciones. Documentos varios y actas" que se describe en la imagen siguiente:

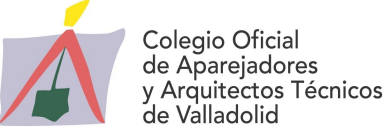

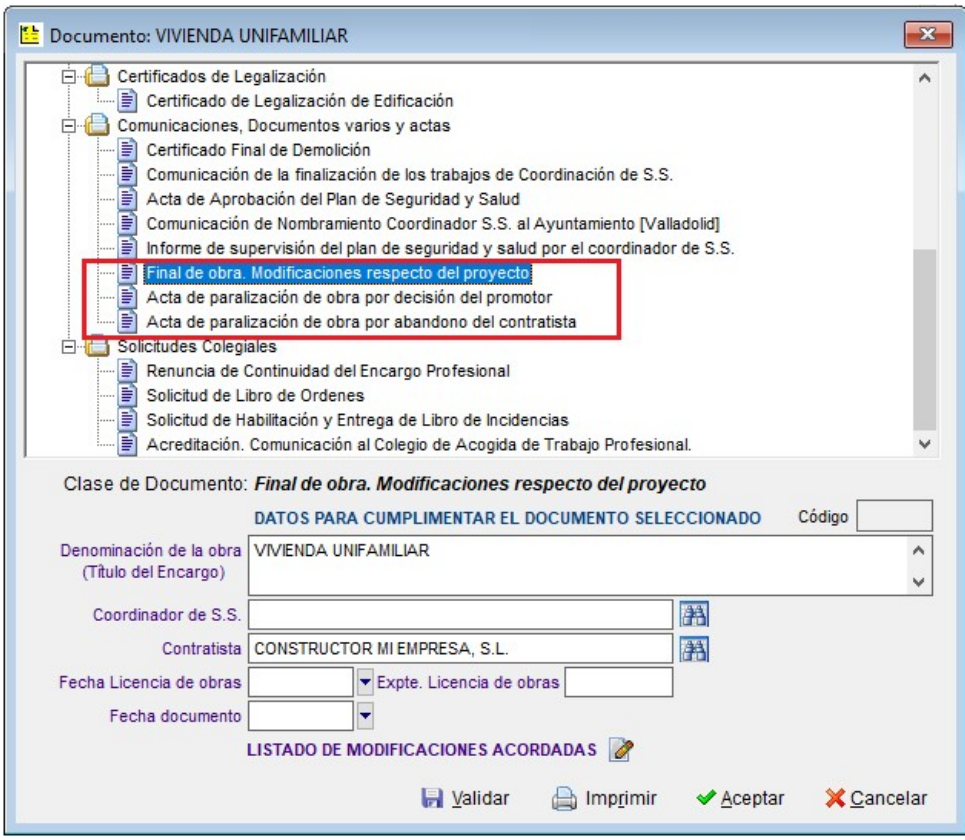

### Facturación

- Mejora de la funcionalidad de emisión de propuestas de minuta y/o facturas.
- Se subsanan errores en la numeración de facturas cuando se emiten a varias personas
- Se incluye la posibilidad de emitir facturas proforma.

### Copias de seguridad

Mejora de la funcionalidad de copia de seguridad de los datos y restauración. Se incluye la opción de seleccionar el tipo de compresión ZIP.

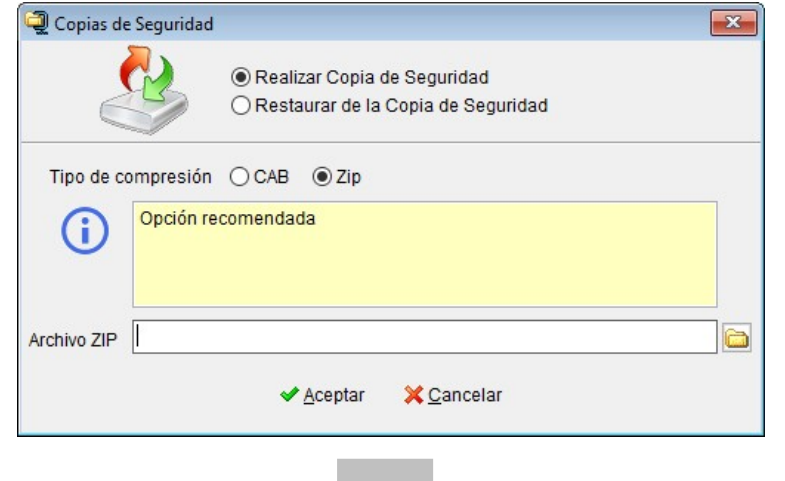

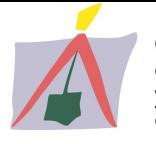

# BOLETÍN INFORMATIVO – NÚMERO 260 ENERO - 2020

## NOTA RELATIVA AL PROCEDIMIENTO DE LA ACTUALIZACIÓN DE AGESCOL:

Mediante la actualización del programa AGESCOL Revisión 2020 (ActAgescol3035.exe), disponible desde la WEB corporativa del Colegio, los cambios citados serán incorporados automáticamente.

### Importante:

Para la actualización de AGESCOL, no es necesario aplicar las sucesivas actualizaciones publicadas. Basta con instalar esta última actualización.

Para que surtan los cambios de la actualización, debe elegir como lugar de la instalación, el directorio u unidad donde encuentre instalada la aplicación AGESCOL. La imagen siguiente ilustra como destino el destino C:\Agescol, suponiendo que se encuentra instalada en C:\

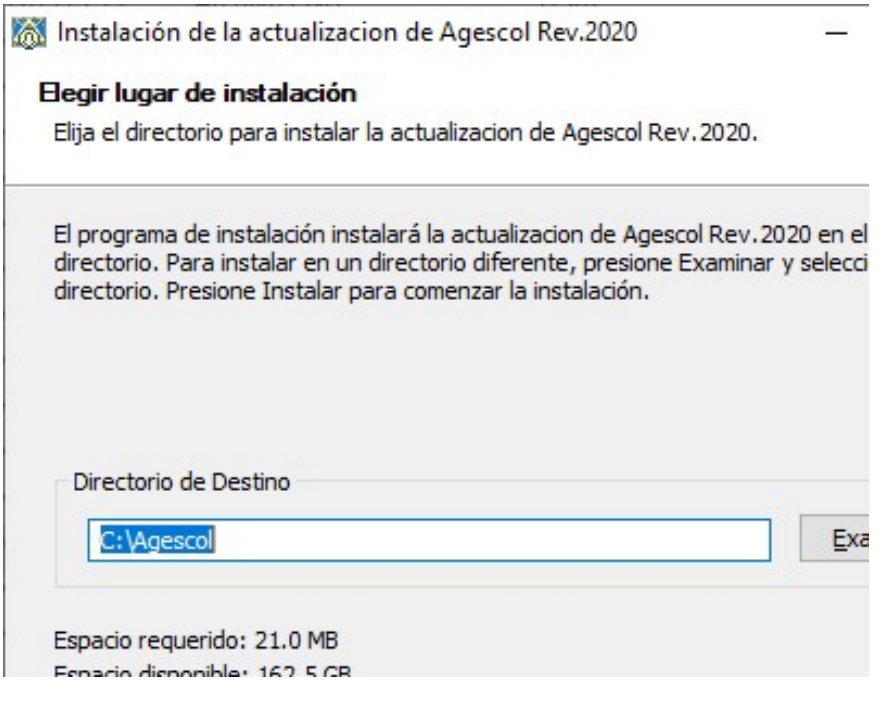

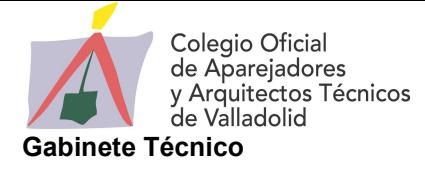

 $\approx$  NOTA DEL GABINETE TÉCNICO

- $\mathscr E$  CURSOS DE FORMACIÓN CONTINUADA
- **EX CONSULTAS TÉCNICAS**
- MODIFICADO EL CTE MEDIANTE REAL DECRETO 732/2019
- lifeHÁBITAT VALLADOLID, 19 Y 20 DE FEBRERO DE 2020
- $\mathscr X$  ACTUALIZACIÓN NORMAS UNE DEL REBT
- **EX INSCRIPCIONES CONTART 2020**
- $\mathscr{\mathscr{E}}$  NOTICIAS BREVES
- CURSOS Y JORNADAS
- **EFRIAS Y CONGRESOS**

#### **DORDOR DORDOR DORDOR**

## NOTA DEL GABINETE TÉCNICO

Los retos que afronta el sector de la edificación son muchos, pero los más inmediatos se centran en cumplir los nuevos requerimientos y exigencias normativas en materia de eficiencia energética y otros aspectos relacionados con la seguridad y habitabilidad.

Los técnicos deberemos implementar las nuevas tendencias en construcción sostenible, los avances en la industrialización del sector y la digitalización de la gestión de la obra a través de la utilización de tecnologías como BIM y el sistema Lean Construction. Para lograr esto cobra una especial relevancia la mejora sustancial de la formación a nivel tecnológico y de materiales y nuevas soluciones constructivas, así como la acreditación y puesta en valor de estos conocimientos de los profesionales de cara a una mayor competitividad en el mercado de trabajo de obra nueva y rehabilitación.

Se trata de potenciar la innovación para mejorar el rendimiento y la productividad en el sector con el fin de construir mejor y de forma más económica.

En este año 2020 veremos un aumento de la rehabilitación y construcción de nuevas edificaciones orientadas a una optimización de la eficiencia energética, con soluciones innovadoras para la impermeabilización, el aislamiento acústico y la ventilación; la instalación de sistemas de protección contra el gas radón; la aplicación de nuevas tecnologías para erradicar los problemas de humedad capilar; y la importancia de las ventanas como elementos integrados en los cerramientos con el objetivo de que ambos componentes de la fachada potencien la mejora de la ventilación, la iluminación y el aislamiento térmico y acústico de los edificios.

Los técnicos tenemos, pues, un reto esencial en la formación específica para la mejora de la envolvente térmica y normativas relacionadas.

Son sólo algunas de las áreas que requerirán de nuestra atención este año con especial insistencia de cara a avanzar hacia una mayor calidad, confort y eficiencia de nuestros edificios.

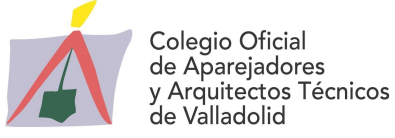

La formación especializada de los arquitectos técnicos, junto con la del resto de intervinientes en el sector, se configura en el centro de los grandes retos de la construcción para 2020, además de la necesaria reducción de costes, la optimización de soluciones técnicas y estandarización de soluciones arquitectónicas, la mejora de calidades, la sostenibilidad y la aplicación creciente de nuevas tecnologías.

Unos retos que están ahí para todos los que intervenimos en el sector.

# CURSOS DE FORMACIÓN CONTINUADA

Para el mes de febrero, el Colegio ha organizado una Jornada Técnica sobre "Colocación de cerámica de gran formato". El desarrollo de nuevos materiales cerámicos con piezas con absorciones de agua cada vez más bajas y formatos mayores, hacen preciso conocer en profundidad las mismas, las posibilidades que ofrecen y los adhesivos de agarre que necesitan. Para ampliar este tema, así como conocer las reglas generales de colocación de cerámica y la normativa vigente, contaremos con expertos del Grupo Puma. La jornada incluirá una demostración práctica y un coloquio en el que se podrán despejar todas las dudas.

Todos los datos y el programa se encuentran en su hoja informativa.

Os animamos a inscribiros lo antes posible y asistir a esta jornada de gran interés práctico.

Además, a partir del día 3 de febrero se iniciará una nueva convocatoria de los cursos online "REVIT BIM", del Centro de Formación 3D Cube, en colaboración con el Colegio. Se recuerda que este centro está acreditado por Autodesk.

La propuesta de cursos que ofrecerán es la siguiente:

- Curso Revit Arquitectura Nivel I online  $50 \in$
- Curso Revit Arquitectura Nivel II online  $99 \notin$
- Curso Revit MEP online 99  $\epsilon$
- Curso infoarquitectura online 50 €
- Curso online de mediciones de modelos BIM con Autodesk Revit y Cost-it 99  $\epsilon$

Se puede ampliar toda la información en este enlace: http://bit.ly/37KRPQ4

La oferta de cursos de la plataforma de videoconferencias compartidas con otros Colegios de España pone a disposición de todos los siguientes cursos:

CURSO "GESTIÓN DE LA DIRECCIÓN DE EJECUCIÓN DE OBRA EN ESTRUCTURAS"

Fecha: 3, 4, 10 y 11 de febrero de 2020 Horario: De 16:30 h. a 20:30 h.

CURSO "BIM-REVIT A.3 VISTAS 3D MÓDULO A PROYECTO BÁSICO" Fecha: 4 y 5 de febrero de 2020 Horario: De 15:00 h. a 19:00 h.

CURSO "TÉCNICO ESPECIALISTA EN CONSTRUCCIÓN INDUSTRIALIZADA" Fecha: Del 7 de febrero de 2020 hasta 25 de julio de 2020 Horario: Viernes: De 16:30 h. a 20:30 h. – Sábados: De 9:00 h. a 13:00 h.

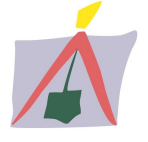

## BOLETÍN INFORMATIVO – NÚMERO 260 ENERO - 2020

#### CURSO "DOCUMENTO BÁSICO DE SEGURIDAD CONTRA INCENDIOS DEL CÓDIGO TÉCNICO DE LA EDIFICACIÓN (DB-SI)"

Fecha: 11, 17 y 25 de febrero y 3, 10 y 16 de marzo de 2020 Horario: De 16:00 h. a 20:00 h.

### CURSO "INCORPÓRATE A LA TECNOLOGÍA BIM – NIVEL 1: MODELADO VIRTUAL EN REVIT"

Fecha: 13, 18, 20, 24 y 27 de febrero y 2, 5, 9, 11 y 12 de marzo de 2020 Horario: De 17:00 h. a 19:00 h.

#### VIII EDICIÓN "MÁSTER EN GESTIÓN DE ACTIVOS INMOBILIARIOS Y SERVICIOS"

Fecha: Del 14 de febrero de 2020 a febrero de 2021 Horario: Viernes: De 16:30 h. a 20:30 h. – Sábados: De 9:00 h. a 13:00 h.

### CURSO "REDACCIÓN DE PROYECTOS CON CÁLCULO DE ESTRUCTURAS PARA ARQUITECTOS TÉCNICOS" 2ª EDICIÓN

Fecha: 17, 18, 24 y 25 de febrero de 2020 Horario: De 16:30 h. a 20:30 h.

### CURSO "PREPARACIÓN PARA EL ACCESO DE ARQUITECTOS TÉCNICOS A LAS ADMINISTRACIONES"

Fecha: Del 17 de febrero de 2020 al 25 de enero de 2021 Horario: De 17:00 h. a 21:00 h. El día 10 de febrero a las 18:00 h. se ha programado la presentación de este curso por videoconferencia.

### CURSO "ANÁLISIS, OPTIMIZACIÓN Y GESTIÓN INMOBILIARIA"

Fecha: Del 21 de febrero hasta mayo de 2020 Horario: Viernes, de 16:30 h. a 20:30 h. y sábados, de 9:00 h. a 13:00 h.

### IV EDICIÓN MIP MÁSTER INMOBILIARIO "ASSET, PROPERTY & REAL ESTATE MANAGEMENT"

Fecha: Del 21 de febrero de 2020 hasta marzo de 2021 Horario: Viernes, de 16:30 h. a 20:30 h. y Sábado, de 9:00 h. a 13:00 h.

### CURSO "PREPARACIÓN Y POSTERIOR EXÁMEN PARA LA CERTIFICACIÓN PMP, PROJECT MANAGEMENT PROFESSIONAL, OTORGADO POR EL PMP INSTITUTE"

Fecha: 25 de febrero, 3, 10, 17 y 24 de marzo, 14 y 21 de abril y 5 y 12 de mayo de 2020 Horario: De 17:00 h. a 21:00 h.

### CURSO PRÁCTICO "PLANES DE EMERGENCIA Y AUTOPROTECCIÓN"

Fecha: 3, 4, 5, 10, 11 y 12 de marzo de 2020 Horario: De 17:00 h. a 20:00 h.

## CURSO "DBHS6 PROTECCIÓN FRENTE A LA EXPOSICIÓN DEL RADÓN"

Fecha: 4 de marzo de 2020 Horario: De 17:00 h. a 20:30 h.

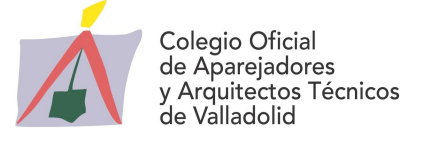

CURSO "VALORACIONES HOTELERAS SEGÚN ESTÁNDARES NACIONALES E INTERNACIONALES" Fecha: 10, 12 y 17 de marzo de 2020 Horario: Viernes, de 16:30 h. a 21:30 h.

### CURSO "CÁLCULO DE ESTRUCTURAS PARA PROYECTOS DE REFORMA O REHABILITACIÓN"

Fecha: 16, 23 y 30 de marzo y 13 de abril de 2020 Horario: De 16:00 h. a 20:00 h.

## CURSO "ACTUALIZACIÓN DEL DB HE AHORRO DE ENERGÍA: EDIFICIOS DE CONSUMO DE ENERGÍA CASI NULO (NZEB)"

Fecha: 17, 19, 24 y 26 de marzo de 2020 Horario: De 17:00 h. a 21:00 h.

## CONSULTAS TÉCNICAS

Las consultas técnicas objeto de nuestra atención este mes son las siguientes:

#### Pregunta:

Ante el abandono del contratista en una obra y hasta la nueva contratación del que reanude la obra ¿Cómo debe actuar el Coordinador de Seguridad y Salud? Anónima

#### Respuesta:

Para estos casos, lo más prudente es firmar, de forma conjunta por promotor, director de obra, director de ejecución y coordinador de seguridad y salud, un acta de paralización, en la que se haga constar el estado de ejecución de la obra y que la paralización objeto de dicho documento es ajena a causas relacionadas con la prevención de riesgos laborales. En ella conviene que el coordinador de seguridad y salud imparta ciertas instrucciones al promotor, con intención de que la obra quede protegida, y perfectamente delimitada y cerrada, incluso con señalización de prohibición de acceso en varios puntos del vallado provisional que delimite dicha obra.

Este acta recogerá, además de los datos identificativos de la obra, posible existencia de maquinaria fija o medios auxiliares instalados en obra, protecciones colectivas existentes, formas de acceso a la misma: situación del vallado y medidas correctoras para la mejor conservación de las unidades ejecutadas. Hay que considerar de especial relevancia incluir en ella que, mientras dure el periodo de inactividad, quedan en suspenso las labores y responsabilidades, tanto de la dirección facultativa como del propio coordinador de seguridad y salud.

En cuanto al formato, se puede partir de un documento base a partir del cual se desarrollen las particularidades, pero conviene que su contenido esté consensuado de forma previa por aquellos agentes que la firmen. Si alguno de ellos se niega de forma expresa a la firma, no debe dudarse en indicar este hecho en el propio documento, aunque sea de forma manuscrita.

Tras la firma del acta, también se recomienda dejar constancia de la paralización en el Libro de Incidencias, a modo sólo documental, y no siendo necesaria ni obligada la presentación de esta anotación ante la Inspección de Trabajo y Seguridad Social.

> Fernando Espinosa Gutiérrez Arquitecto Técnico

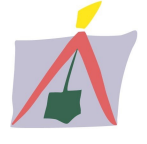

#### Pregunta:

¿Qué soluciones se pueden emplear para colocar teja sobre placas onduladas? Anónima

#### Respuesta:

Cuando la pendiente de la cubierta es menor a la recomendada para los distintos tipos de teja, se suele colocar debajo una placa ondulada como solución de soporte, a modo de doble cubierta. La correcta instalación de las placas se recomienda consultarla con el fabricante de las mismas.

Existen distintos tipos de placas onduladas. Por ejemplo, desde la empresa BMI Group proponen las siguientes opciones, aunque siempre es más recomendable la colocación sobre rastrel porque garantizará una microventilación adecuada:

- Perfil Granonda 177 (más rastrel): Suele ser para colocar rastrel por encima y colocar sobre éste cualquier tipo de teja. Este rastrel tiene que fijarse a la placa con remache en flor (un tornillo no sirve).

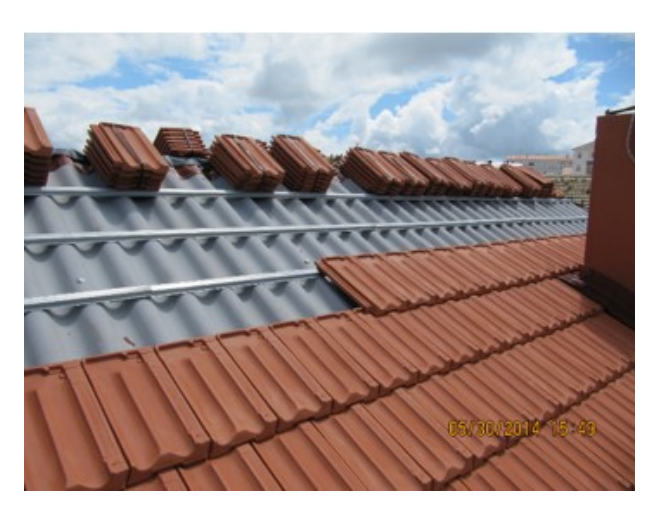

- Perfil Granonda 177 (sin rastrel): Es para colocar directamente tejas curvas con boca de 15cm. La fijación suele ser con espuma de fijación de tejas + ganchos metálicos.

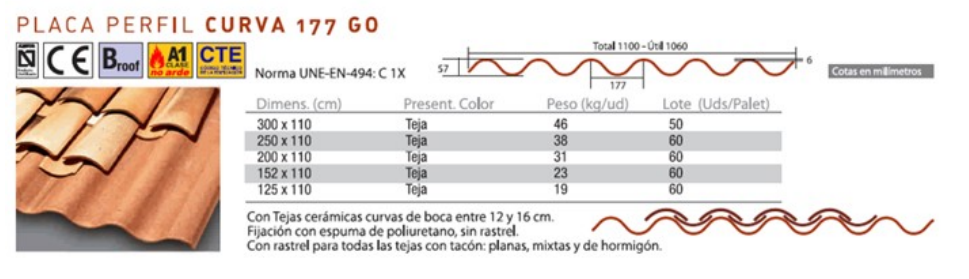

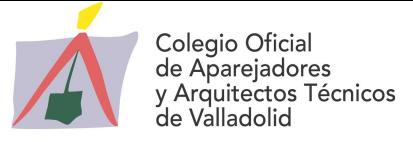

 - Perfil 230 (sin rastrel): Es para colocar directamente tejas curvas con boca de 20cm. La fijación suele ser con espuma de fijación de tejas + ganchos metálicos.

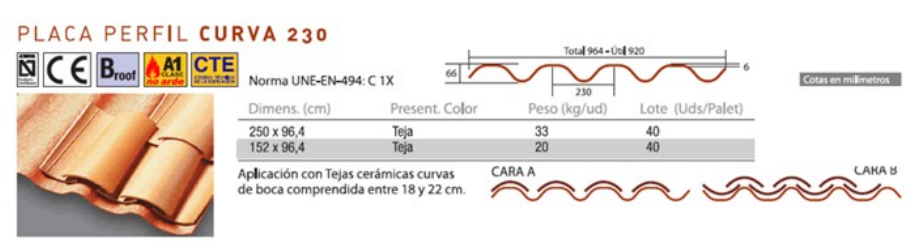

- Perfil mixto (sin rastrel): Es un perfil que permite la colocación del formato de teja cerámica mixta modelo "Duna" y "Cazorla". En este caso, el alero se suele recibir con mortero (sólo en el alero) de cemento con dosificación según normativa UNE 136020. El resto de fijaciones se realizan con espuma de fijación de tejas para pendientes inferiores al 40%.

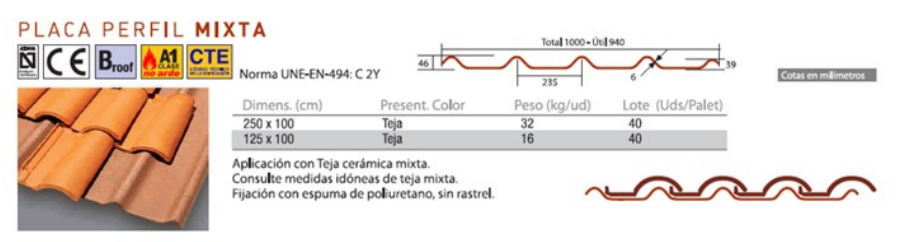

- Perfil Gredos (sin rastrel): Es un perfil que permite la colocación del formato de teja de hormigón modelos "Gredos", "Teide" y "Guadarrama". En este caso, el alero se suele recibir con mortero (sólo en el alero) de cemento con dosificación según normativa UNE 127900. El resto de fijaciones se realizan con espuma de fijación de tejas para pendientes inferiores al 40%.

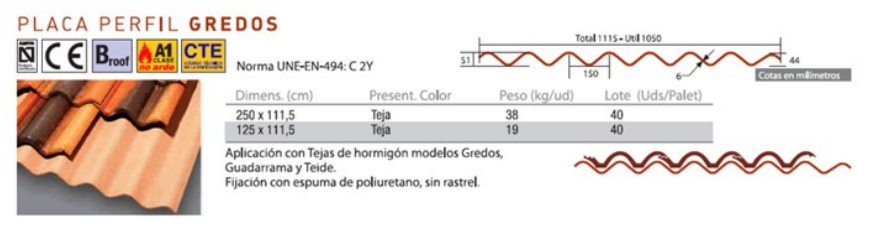

Por otra parte, se pueden consultar sistemas completos para cubiertas de la empresa BMI Group en el siguiente enlace: http://bit.ly/2GE7zs9

> Gabinete Técnico con la colaboración de D. José Hermindo Prieto Garcia / BMI Expert Manager

## MODIFICADO EL CTE MEDIANTE REAL DECRETO 732/2019

El Código Técnico de la Edificación, aprobado por el Real Decreto 314/2006, de 17 de marzo, ha sido modificado mediante el Real Decreto 732/2019, de 20 de diciembre, publicado en el BOE del pasado día 27 de diciembre (http://bit.ly/36qglEo).Esta modificación viene a adaptar el Código a nuevas exigencias que mejorarán las prestaciones de los edificios tanto en relación a la eficiencia energética de éstos como en relación a la salud, el confort y la seguridad de los usuarios.

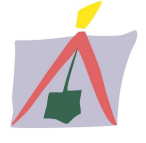

# BOLETÍN INFORMATIVO – NÚMERO 260 ENERO - 2020

El Real Decreto incorpora como Anejo I un nuevo Documento Básico de Ahorro de Energía, con el que se pretende que a partir de su entrada en vigor que los edificios tengan una alta eficiencia energética. Para ello, se prevé una mayor contribución de energía procedente de fuentes renovables. También prevé mejorar la calidad de las envolventes térmicas de los edificios y se fomentará el uso de las tecnologías más eficientes y sostenibles para su acondicionamiento, lo que permitirá alcanzar unas condiciones adecuadas de confort con el mínimo gasto energético. Los edificios nuevos que se realicen a partir de la entrada en vigor del nuevo reglamento tendrán una alta eficiencia energética, lo que, sumado a la mayor contribución de energía procedente de fuentes renovables, supondrá una reducción del consumo de energía primaria no renovable, respecto a los actuales, en torno a un 40% de media. El documento revisa y actualiza las exigencias reglamentarias de eficiencia energética de los edificios en cumplimiento de los establecido por la Directiva 2010/31/UE, que establece la obligación de realizar esta revisión periódicamente.

El Anejo II incluye la nueva Sección "Protección frente a la exposición al radón" del Documento Básico de Salubridad, que modifica la Parte I del Código Técnico y es una trasposición parcial de la Directiva 2013/59/EURATOM del Consejo, de 5 de diciembre de 2013, por la que se establecen normas de seguridad básicas para la protección contra los peligros derivados de la exposición a radiaciones ionizantes. En esta nueva sección del Código se establece el nivel nacional de referencia para las concentraciones de radón en recintos cerrados y se recogen las medidas reglamentarias para limitar la penetración del radón en los edificios en función del municipio en que se ubiquen estos. Con todo ello, se limita la exposición de las personas al gas radón, reduciendo así los riesgos asociados a la misma, ya que la exposición prolongada a altas concentraciones de radón es un factor de riesgo para el cáncer de pulmón.

También se introduce una modificación puntual del Documento Básico de Seguridad en Caso de Incendio en la sección SI2 de "Propagación exterior", para adaptar las exigencias reglamentarias a la transformación que se está experimentando en la composición de los cerramientos exteriores de edificios en los últimos tiempos, tanto por la propia innovación tecnológica del sector, como por las crecientes exigencias de la normativa en materia de eficiencia energética.

A su vez, el Real Decreto realiza una actualización de las normas técnicas referenciadas en todos los Documentos Básicos salvo el Documento Básico DB-SE- AE Acciones en la Edificación y el Documento Básico DB-SE- A Acero.

Por ello, se han modificado en la página web la Parte I del Código así como todos los Documentos Básicos afectados, publicando nuevas versiones consolidadas, con modificaciones señaladas y con comentarios. También, como consecuencia de la aprobación reglamentaria, se han modificado los Documentos de Apoyo DA DB-SUA/3 "Resbaladicidad de suelos", DA DB-HR/1 "Guía de uso de las magnitudes de aislamiento acústico en relación con las exigencias" y se ha publicado el nuevo Documento de Apoyo DA DB-HR/2 "Procedimiento de cálculo de transmisiones indirectas".

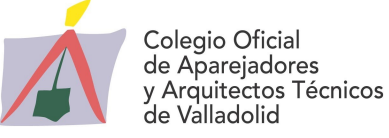

## lifeHÁBITAT – VALLADOLID, 19 Y 20 DE FEBRERO DE 2020

Nuestro Colegio participa como promotor del próximo Congreso LIFE HABITAT, que se celebrará en Valladolid los días 19 y 20 de febrero de 2020 (http://bit.ly/3aKSDpD). El sector de la construcción busca con este evento establecer un diálogo con el sector de la salud para encontrar soluciones que nos permitan generar un entorno más saludable para las personas.

Life Habitat tendrá lugar en el Laboratorio de las Artes de Valladolid (LAVA) de Valladolid y está organizado por Aeice, con la colaboración de los clusters de Salud, Biotecyl y Bienestar, Sivi. Cuenta además con el impulso de la Junta de Castilla y León y el apoyo del Ayuntamiento de Valladolid.

Ya está abierta la inscripción (http://bit.ly/2GroXQD) y los colegiados de COAATVA disfrutan de un precio especial de 50 € (descuento del 75%).

Los interesados en asistir al Congreso de forma gratuita pueden solicitar en el Gabinete Técnico una invitación. Disponemos de cuatro invitaciones, que se repartirán por orden de solicitud.

En este enlace (http://bit.ly/37vo59F) se puede ampliar la información y en este otro enlace (http://bit.ly/3aETXue) se pueden ver las noticias que han aparecido en los medios sobre este Congreso.

¡No dejes pasar esta oportunidad para participar en este evento que se celebra en Valladolid!

## ACTUALIZACIÓN NORMAS UNE DEL REBT

En el BOE del día 16 de enero se ha publicado la "Resolución de 9 de enero de 2020, de la Dirección General de Industria y de la Pequeña y Mediana Empresa, por la que se actualiza el listado de normas de la instrucción técnica complementaria ITC-BT-02 del Reglamento electrotécnico para baja tensión, aprobado por el Real Decreto 842/2002, de 2 de agosto" (http://bit.ly/2t0sDpk)

Con esta publicación se ha actualizado a fecha 9 de enero de 2020 el listado de normas de la Instrucción Técnica Complementaria ITC – BT – 02, que, de acuerdo con el artículo 26.2 del Reglamento Electrotécnico para baja tensión, aprobado por el Real Decreto 842/2002, de 2 de agosto, se considera que cumplen las condiciones reglamentarias.

Todo ello, considerando que la Asociación Española de Normalización (UNE) ha aprobado nuevas ediciones de normas contenidas en el listado de la instrucción técnica complementaria ITC-BT-02, además de aprobar nuevas normas de referencia no existentes en el momento de la publicación de dicha instrucción, de acuerdo con los avances del estado de la técnica y/o las normas europeas.

Se recuerda a todos los colegiados que gracias al acuerdo que nuestro Consejo General ha suscrito con AENOR todos los Colegiados tienen acceso gratuito a una colección de más de 2.000 normas UNE recogidas en los reglamentos más significativos en el sector de la edificación.

Se accede desde la página http://www.cgate-coaat.com/aenor/Aenor.asp mediante una entrada de seguridad con el número nacional de colegiado y el DNI a la plataforma de AENOR.

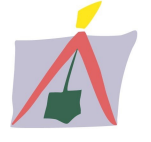

## INSCRIPCIONES CONTART 2020

Se ha abierto el plazo de inscripciones para la próxima edición de la VIII Convención Internacional de la Edificación, CONTART 2020, que se celebrará los días 20, 21 y 22 de mayo en el Palacio de Congresos de Ibiza. Se trata del evento científico-técnico bienal más importante del sector, donde todos los agentes pueden ponerse al día y crear redes de networking para trabajar en un futuro mejor.

La plataforma de inscripciones para todos los asistentes a CONTART 2020 está en el siguiente enlace: https://contart.es/ El plazo para acogerse a la tarifa reducida termina el día 12 de febrero, momento en el que los precios cambiarán hasta la celebración del Congreso. En la sede colegial disponemos de un código de descuento para nuestros colegiados, por lo que si estás interesado en asistir ponte en contacto con nosotros.

Esta edición de CONTART se centrará en torno a la salud de los usuarios en los edificios. Ya cuenten con las últimas tecnologías y procesos que nos aporta la innovación de la Edificación 4.0 o estén construidos de acuerdo a los estándares más exigentes de sostenibilidad, los edificios tienen como objetivo primordial salvaguardar la salud de los ocupantes. Otros temas que se debatirán en busca de soluciones para rehabilitar los edificios del presente y construir los edificios del futuro, serán cómo asegurar las condiciones de calidad del aire interior, los niveles adecuados de iluminación o ruido con soluciones activas y pasivas o alcanzar los requisitos de accesibilidad universal.

## NOTICIAS BREVES

### NUEVA CONVOCATORIA PREMIO LITERARIO "PATRICIA SÁNCHEZ CUEVAS"

Con el fin de reunir la mejor cosecha de relatos, el Comité Organizador del concurso literario convoca el X Premio Internacional de Relato Patricia Sánchez Cuevas, patrocinado por la empresa Sika S.A.U.

Podrán participar en este concurso, en la Categoría Libre, escritores de cualquier nacionalidad, excepto aquellos autores que hayan sido premiados en cualquiera de las nueve ediciones anteriores. Admisión de originales hasta el 15 de marzo.

En la Categoría de Construcción-Industria, solo podrán participar profesionales relacionados con el sector de la industria/construcción. Admisión de originales hasta el 31 de marzo.

El fallo del concurso se producirá a finales del mes de junio de 2020.

En este enlace (http://bit.ly/38J0HW6)se pueden consultar las bases completas del concurso.

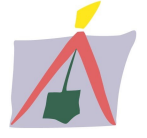

### **@ CONVOCATORIA AYUDAS LEAN MANUFACTURING**

Recientemente la Junta de Castilla y León ha convocado subvenciones dirigidas a la modernización y el desarrollo tecnológico de los procesos productivos de las PYME industriales de Castilla y León mediante la metodología «Lean Manufacturing» (http://bit.ly/2Rv0AI3), con el objeto promover la realización de proyectos para la incorporación de técnicas de «Lean Manufacturing» en las PYME con actividad industrial de Castilla y León, para mejorar su productividad y competitividad, incentivando la contratación de servicios avanzados de asesoramiento y asistencia técnica en esta materia.

Las ayudas van dirigidas a PYMEs con más de dos años de antigüedad, con actividad industrial y centro de trabajo en Castilla y León.

El plazo de presentación finaliza el 10 de febrero de 2020 y el plazo de ejecución es hasta el 30 de septiembre de 2020.

La ayuda consistirá en una subvención a fondo perdido calculada como un porcentaje de los costes considerados subvencionables. El porcentaje de subvención concedido será del 50% de los costes considerados subvencionables y límite máximo por proyecto de 10.000 €.

Fuente: AEICE

## GUÍAS TÉCNICAS "IDAE"

El Instituto para la Diversificación y Ahorro de la Energía (IDEA), entre otras actividades, mantiene un amplio catálogo de publicaciones propias en diferentes formatos, desde los convencionales hasta los electrónicos e interactivos de carácter digital, las cuales se pueden consultar en este enlace (http://bit.ly/37vnnt1)

A continuación, se destacan dos guías publicadas recientemente:

#### Soluciones de acristalamiento y cerramiento acristalado

Esta publicación es una reedición para actualización de contenidos de la Guía publicada en el año 2008. Ofrece información sobre las oportunidades de ahorrar energía mediante la reposición del vidrio de las ventanas y, en algunos casos, de la reposición de toda la ventana (vidrio+marco). En la lectura de esta guía se ofrece, en primer lugar, una descripción de las componentes del cerramiento de un hueco: vidrio y marco, detallándose sus características. A continuación, se proporcionan varios ejemplos de soluciones de rehabilitación de los huecos que permiten comparar la eficiencia energética conseguida con cada una de ellas. (http://bit.ly/3aNxETm)

### Guía técnica de eficiencia energética en iluminación. Oficinas

Esta guía, que es una actualización de la publicada en el año 2001, tiene como objeto establecer una serie de pautas y recomendaciones en la selección de los sistemas de iluminación, luminarias, lámparas, equipos y sistemas de control, así como los criterios básicos de diseño y redacción de las especificaciones técnicas de las instalaciones de iluminación en oficinas. (http://bit.ly/38LOd0e)

### JORNADA "CAMBIOS REGLAMENTARIOS EN EL CTE"

El próximo 4 de febrero de 2020 en el Instituto de Ciencias de la Construcción Eduardo Torroja se celebrará la Jornada "Cambios Reglamentarios en el CTE" (http://bit.ly/2RxMfuC)organizada por el Ministerio de Transportes, Movilidad y Agenda

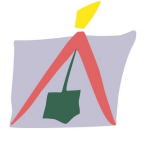

Urbana para informar de las novedades del Real Decreto 732/2019, de 20 de diciembre, que modifica el Código Técnico de la Edificación incorporando un nuevo Documento Básico de Ahorro de Energía, una nueva Sección "Protección frente a la exposición al radón" del Documento Básico de Salubridad y una modificación puntual del Documento Básico de Seguridad en Caso de Incendio en la sección SI2 de "Propagación exterior".

Esta jornada se retransmitirá en directo a través de: https://www.facebook.comcodigotecnicodelaedificacion https://www.facebook.comIETorroja

### $Q$  CONGRESO 20 + 20

Los próximos 5 y 6 de marzo del 2020 Unión Profesional va a celebrar el "Congreso 20 + 20, profesiones unidas por un mundo en cambio" (http://bit.ly/30XriMr) el Auditorio de Mutua Madrileña (Pº Eduardo Dato, 20, Madrid). Este encuentro de las profesiones colegiadas tiene la vocación de apertura a la sociedad y a él acudirán distintos grupos de interés.

El Congreso, que coincide con la celebración del 40 aniversario de Unión Profesional, aspira a convertirse en un foro donde los profesionales puedan debatir y analizar los retos a los que se enfrentan las profesiones, consolidando el concepto de profesional y trasladando a los distintos sectores de la sociedad y a la ciudadanía la importancia de la función social inherente a las corporaciones colegiales.

Unión Profesional considera que el entorno colegial es "un tejido vivo, copado de ideas; un entorno fructífero repleto de promesas en el que nunca dejan de germinar proyectos, conceptos y pensamiento". Esta reflexión tendrá su reflejo en la estructura del Congreso UP 20+20: cinco bloques temáticos desde los que abordar conceptos estratégicos, transversales, que serán expuestos y debatidos en ponencias, diálogos y mesas redondas participadas por figuras nacionales e internacionales.

Las inscripciones pueden realizarse en el siguiente enlace: http://bit.ly/36vFDRA

#### NUEVO DEPARTAMENTO DE GESTIÓN INTEGRAL DE PROYECTOS DE SIKA ESPAÑA

Sika, suministrador global de soluciones para construcción, ha creado un nuevo Departamento de Gestión Integral de Proyectos con el objetivo de prestar asesoramiento directo a los profesionales del sector edificación y, en concreto, en el área de la arquitectura habitacional.

Con este nuevo departamento podrá colaborar también en la elaboración de los proyectos, con la documentación necesaria para su redacción, así como la propuesta de las soluciones técnicas adecuadas en cada caso, tanto para el cumplimento del CTE y de las normativas en vigor, como las de puesta en obra.

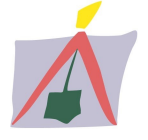

Con este equipo especializado, Sika aporta un valor añadido a proyectistas, arquitectos, ingenieros y otros profesionales del sector, que van a poder contar con un único interlocutor a la hora de dirigirse a la empresa y con múltiples herramientas que les permitan ser más competitivos.

Se puede ampliar toda la información en el siguiente enlace: http://www.coaatva.es/circulares/2020/gt/nota\_prensa\_sika.pdf

# CURSOS Y JORNADAS

Los interesados en alguno de los cursos que se relacionan a continuación, pueden dirigirse al Gabinete Técnico para obtener más información.

### JORNADA TÉCNICA "IMPERMEABILIZACIÓN CON LÁMINAS SINTÉTICAS Y ECOLÓGICAS DE FPO"

Organiza: Colegio Oficial de Arquitectos de Valladolid Fecha: 4 de febrero de 2020 (martes) Lugar: Salón de actos del Colegio de Arquitectos de Valladolid (C/ Santiago, 9, sótano) Horario: de 18:00 a 21:00 h. Cuota de inscripción: Gratuita Los arquitectos técnicos interesados en asistir deberán previamente comunicarlo en: administracion@coavalladolid.com Más información: http://bit.ly/3aESRyC Cartel: http://bit.ly/2U6rmbD

### TALLER PRÁCTICO "CÓMO SUPERAR CON ÉXITO EL PERIODO DE PRÁCTICAS EN UNA OBRA"

Organiza: COAAT de Madrid Fecha: 7 y 14 de febrero de 2020 Horario: De 16:00 h. a 20:00 h. Lugar: Sede COAAT Madrid. Posibilidad de realizarlo en streaming. Más información: (http://bit.ly/2O0uYI6) (http://bit.ly/2uzZRMQ)

## CURSOS GRATUITOS SOBRE METODOLOGÍA BIM

Organiza: Fundación Laboral de la Construcción Fecha: Por determinar. Los interesados pueden realizar la preinscripción Modalidad: Presencial Plazas limitadas.

CURSO GRATUITO "MEDICIONES Y PRESUPUESTOS CON REVIT Y PRESTO (COST-IT)" http://bit.ly/38HFmML

CURSO GRATUITO "MODELADO BÁSICO DE BIM EN PROYECTOS DE EDIFICACIÓN CON REVIT"

http://bit.ly/2O5PcjU Más información: Tfno.: 983 407376 – E.mail: rfernandez@fundacionlaboral.org

## FERIAS Y CONGRESOS

### CEVISAMA

Valencia, del 3 al 7 de febrero de 2020

#### Congreso Life Habitat

Valladolid, 19 y 20 de febrero de 2020

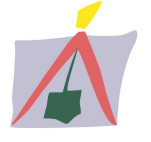

# BOLETÍN INFORMATIVO – NÚMERO 260 ENERO - 2020

### ▲ REHABEND 2020

Granada, del 24 al 27 de marzo de 2020

### $\triangle$  SMOPYC

Zaragoza, del 1 al 4 de abril de 2020

## $\lambda$  GREENCITIES

Málaga, 21 y 22 de abril de 2020

### CONTART 2020

Ibiza, 20, 21 y 22 de mayo de 2020

# Feria Hábitat

Valencia, del 22 al 25 de septiembre de 2020

### ▲ REBUILD 2020

Barcelona, 29 y 30 de septiembre y 1 de octubre de 2020

 Congreso Nacional de Arquitectura Avanzada y Construcción 4.0 Barcelona, 29 y 30 de septiembre y 1 de octubre de 2020